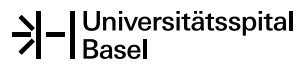

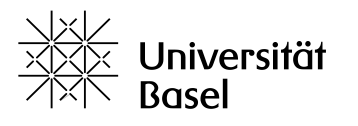

Departement Klinische Forschung

# **Leitfaden «Ethik-Einreichung mit dem DKF»**

Sie planen ein bewilligungspflichtiges Projekt oder eine klinische Studie durch die Ethikkommission genehmigen zu lassen und möchten vor der Einreichung Feedback einer Mitarbeiterin oder eines Mitarbeiters des DKF erhalten? Dann sollte dieser Leitfaden Sie dabei unterstützen effizient vorzugehen, um rasch mit Ihrer Studie beginnen zu können.

### **1. Zuteilung zur richtigen Verordnung und Kategorie nach dem Humanforschungsgesetz (HFG)**

Dieser Schritt ist wichtig, weil die Verordnung bestimmt, welche Unterlagen eingereicht werden müssen. Entscheidende Kriterien für die richtige Zuteilung sind:

- ob Ihre Studie eine Intervention beinhaltet, also in die Behandlung der Teilnehmenden eingreift und nach der Verordnung für klinische Versuche (KlinV) durchgeführt wird,
- ob in Ihrer Studie ein Medizinprodukt evaluiert wird (KlinV-Mep),
- ob Sie eine Beobachtungsstudie (ohne Intervention) planen (HFV-2. Kap.)
- oder ob Sie bereits vorhandenes biologisches Material und/oder gesundheitsbezogene Daten weiterverwenden wollen (HFV- Kap. 3 bis 5).

Nach der Zuteilung zur Verordnung muss noch die Risikokategorisierung erfolgen. Dabei fällt eine Studie in die Kategorie A, wenn das Heilmittel, Medizinprodukt oder die Verfahren bereits auf dem schweizerischen Markt zugelassen sind und wie vorgesehen angewendet werden. Die höheren Kategorien B und C kommen zur Anwendung, falls davon abgewichen wird. Bei Beobachtungsstudien kommt Kategorie A zur Anwendung, wenn die Erhebung mit »nur minimalen Risiko» einhergeht.

Falls Sie sich nicht sicher sind, unter welche Verordnung und Kategorie ihre Studie fällt, hilft Ihnen folgende Webseite:<https://www.kofam.ch/de/categoriser/>

Falls Sie sich auch danach noch nicht sicher sind, kontaktieren Sie die Mitarbeitenden des DKF. Wir unterstützen Sie, die richtige Zuordnung zu finden [\(regulatorik.dkf@usb.ch](mailto:regulatorik.dkf@usb.ch) oder Studienhotline + 41 61 328 66 11).

## **2. Erforderliche Dokumente**

Zunächst benötigen Sie eine Liste mit den erforderlichen Unterlagen. Hier finden Sie eine Übersicht für klinische Versuche (KlinV und KlinV-Mep): [https://swissethics.ch/assets/basec/Basec\\_assets/231102\\_basec\\_list-of-all-documents\\_clinical](https://swissethics.ch/assets/basec/Basec_assets/231102_basec_list-of-all-documents_clinical-trials.pdf)[trials.pdf](https://swissethics.ch/assets/basec/Basec_assets/231102_basec_list-of-all-documents_clinical-trials.pdf)

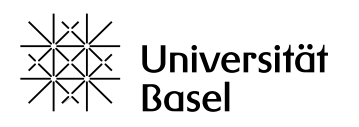

Departement Klinische Forschung

Und hier für Beobachtungsstudien und Weiterverwendungsprojekte (HFV-2. und 3. Kap.): [https://swissethics.ch/assets/basec/Basec\\_assets/231102\\_basec\\_list-of-all](https://swissethics.ch/assets/basec/Basec_assets/231102_basec_list-of-all-documents_research-projects.pdf)[documents\\_research-projects.pdf](https://swissethics.ch/assets/basec/Basec_assets/231102_basec_list-of-all-documents_research-projects.pdf)

## **3. Erstellen der Unterlagen**

Auf<https://swissethics.ch/templates> finden Sie Vorlagen der entsprechenden Dokumente, die erstellt werden müssen. Bitte laden Sie sich jeweils das aktuelle Template herunter und passen Sie dieses spezifisch für Ihr Projekt an.

## **4. Zugang zu BASEC**

BASEC [\(https://submissions.swissethics.ch/en/\)](https://submissions.swissethics.ch/en/) ist das nationale Portal für Einreichungen bei den Ethikkommissionen in der Schweiz. Falls Sie noch keinen Account auf BASEC haben, klicken Sie auf «Login» und danach auf «First Login - create an account». Sie können entweder einen personenbezogenen Zugang [\(vorname.nachname@usb.ch\)](mailto:vorname.nachname@usb.ch) oder einen studienspezifischen Zugang erstellen (z.B. [best.studyever@usb.ch\)](mailto:best.studyever@usb.ch). Die studienspezifische E-Mail-Adresse muss zunächst von Ihrer ICT eingerichtet werden (am USB via SOS-Helpdesk) und hat den Vorteil, dass er von mehreren Mitarbeitern benutzt werden kann.

## **5. Generelle Angaben und Hochladen der Unterlagen**

Als erstes kommen Sie auf Ihre Zugangsseite, dort wählen Sie «Submit a new Application».

Je nachdem welche der unten beschriebenen Möglichkeiten Sie auswählen, werden die entsprechenden Formulare auf den folgenden Seiten im Portal zum Befüllen bereitgestellt:

- «Research Project Application Form» für alle klinischen Studien (KlinV) und Beobachtungsprojekte (HFV, Kap. 2 bis 5)
- «Research Project Application Form for Medical Devices» für alle Studien mit Medizinprodukten (KlinV-Mep)
- «Safety Notification and Reporting» für Sicherheitsmeldungen nach Studienstart
- «Application for a Temporary Authorisation» für eine begrenzte Anwendungserlaubnis
- «Pre-BASEC Research Project» für Projekte vor Einführung des BASEC
- «Advice on Ethical Questions/Comments on research projects not subject to the HRA» um eine Einschätzung zu einem Datenregister oder einer Biobank ohne gleichzeitige Einreichung des Forschungprojektes oder für ein Projekt, dass im Ausland durchgeführt wird, zu erhalten
- «Clarification of Responsibility» für Zuständigkeitsabklärungen

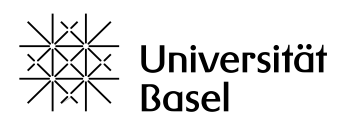

Departement Klinische Forschung

Anschliessend ergänzen Sie auf den Seiten 1-5 die generellen Angaben zur Studie und laden Sie ab Seite 6 Ihre erstellten Unterlagen hoch.

Durch die Auswahl «Submission Summary» können Sie jederzeit überprüfen, welche Angaben und Dokumente noch fehlen.

#### **6. Review durch eine DKF-Mitarbeiterin oder einen DKF-Mitarbeiter**

Wenn Sie gerne möchten, dass eine Mitarbeiterin oder ein Mitarbeiter des DKF einen Review Ihrer Unterlagen und Eintragungen übernehmen, finden Sie in BASEC bei den Eingabeseiten für Ihre Studie/ ihr Projekt auf der linken Seite das Feld «Manage invitations».

#### **P** Manage invitations

Wählen Sie dort «Invite a contributor» an. Anschliessend fügen Sie dort die E-Mail-Adresse [«regulatorik.dkf@usb.ch»](mailto:regulatik.dkf@usb.ch) ein und geben Sie uns für alle Punkte «full access».

Wir erhalten danach eine automatisierte Nachricht und bestätigen Ihnen, dass die Anfrage bei uns eingegangen ist. Eine Mitarbeiterin oder ein Mitarbeiter des Teams Regulatorik sieht daraufhin Ihre Eintragungen und die Dokumente durch und meldet sich mit Feedback dazu in der Regel innert 3-5 Tagen bei Ihnen zurück.

Wir vermerken die erfolgte Durchsicht und geben das Projekt damit an Sie zurück. Danach können wir die Projekteingabe in BASEC nicht mehr einsehen oder bearbeiten. Nach unserem Review und allfälligen Überarbeitungen können Sie Ihr Gesuch durch Anklicken des Buttons «submit» bei der Ethikkommission einreichen.

Als letzten Schritt nach der Einreichung in BASEC erstellen Sie das finale «Summary of Submission», indem Sie Ihr Projekt in BASEC erneut öffnen und das Dokument herunterladen. Auf diesem sind die eingereichten Unterlagen mit Datum und Versionsnummer dokumentiert.

Ihr Projekt hat nun eine BASEC-ID Nummer erhalten, mit der Sie jederzeit Ihr Projekt identifizieren können. Ausserdem wird eine automatisch generierte E-Mail die erfolgreiche Übermittlung bestätigen und innerhalb von 7 Tagen werden Sie eine Eingangsbestätigung mit einem ersten Feedback der Ethikkommission per E-Mail erhalten.

Bitte legen Sie alle eingereichten Unterlagen, die Korrespondenz mit der Ethikkommission und das «Summary of submission» sorgfältig bei Ihnen ab.

## **7. Nach dem Erhalt einer Beschlussmitteilung**

Die Ethikkommission wird sich nach der Beurteilung Ihres Gesuchs bei Ihnen melden. Wenn Sie Fragen zu dem Schreiben der Ethikkommission haben, können Sie sich gerne erneut via Studienhotline (+ 41 61 328 66 11) oder [regulatorik.dkf@usb.ch](mailto:regulatik.dkf@usb.ch) melden.